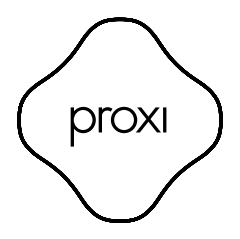

User manual

English

Proxi EU Plug is a BLE Bluetooth remotely controlled plug. Proxi EU Plug is a switch. Switch: When paired to another BLE device, it can be remotely switched on and off.

# Technical specification:

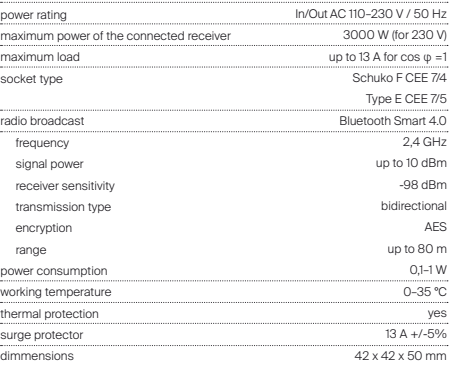

#### Certificates:

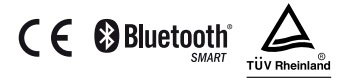

WARNING: The device is meant to be used inside only. Do not use in humid or dusty spaces.

# Device Set Up:

1. Connect the Plug to the power outlet comlying with the given technical specifications.

2. Once the Plug is connected, the LED diode on the device will will turn red, green and then blue. Next, it will switch to the light mode compatible with the actual level of power consumption when the relay is enabled.

3. For safety reasons the Plug in its "factory" state turns off automatically after 5 minutes and its range is reduced to about 10m.

# Available working modes:

#### Factory:

The initial sale mode does not have a password. Upon activation of the device, the user is required to set a password. Once this is completed, the user is given administrative privileges. For safety reasons, the Plug has reduced range in this mode.

#### Private

Set by the administrator. It grants access to the device to invited users only, while remaining invisible to other people using the Seed Control app. After securing the Plug with a password, the administrator can share access to the device with other user groups and grant administrator privileges. Each group is protected by a different access password.

#### Public

Set by the administrator. Grants access to the Plug to all Seed Control app users within its range.

### Remotely controlling the Plug with the Seed Control app:

1. Download and install the Seed Control app.

Android: http://seedlabs.io/android iOS: http://seedlabs.io/ios

The Seed Control app requires a mobile device with Android operating system version 4.3 or higher, or iOS 7.0 or higher, supporting Bluetooth Smart technology.

2. Start the Seed Control app. Once running, it starts searching for devices within range. The screen will display a new item - Plug in factory mode. It is shown as a small icon in the shape of a gear  $\circ$  on the right side of the screen.

3. Click the gear icon  $\left( \bullet \right)$  in order to configure the device. For security reasons, to perform the process properly, a small distance between Plug and the mobile device is required.

4. Click the "Set password" button and choose a password of at least 8 characters, which will also be the administrator password.

# Restoring the factory setting:

Press and hold the button on the casing for 5 seconds until the LED starts flashing in red. Hold for another 5 seconds until the LED stops flashing and lights up in sequence of solid red, green and blue. All settings will now be deleted.

# Sharing the Plug with other users:

- 1. Start the Seed Control app.
- 2. Choose the the device you want to share with another user.
- 3. Choose "Settings".

4. If private mode is set, select "Device Access", then "Share". If public mode is set,  $\text{click}$  the silhouette with a plus sign icon  $+$  in the upper right corner of the screen.

- 5. Choose the group of users to share access with.
- 6. For groups like: "Family" and "Guest" set a new group password, consisting of at least 8 characters.

7. Choose the method of granting the access to the device: Dropbox, Bluetooth, Google Drive, Email, Gmail, Skype, Wi-Fi Direct. Inform the group about the access password.

# $\overline{a}$

# LED settings and indicators:

The Plug is equipped with a LED which signals its current power consumption with its colour.

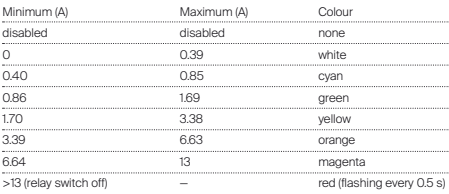

Signal mode:

Power consumption indicators can be edited by the user via the Seed Control app and replaced with any colour from the RGB palette.

# Plug software update:

To check whether the Plug has the latest software, use the Seed Control app, tap the name of the device, select "Settings", and then "Check for updates". The user will be informed about available updates. When you select "Update Software", its latest version will be downloaded and installed on the Plug.

## Safety:

The module has a built-in temperature sensor. When the temperature exceeds 75°C, the module turns off the load control until the temperature drops below 70°C. Overheating of the module is indicated by the LED flashing every 0.5sec.

# Technical support:

support\_uk@getproxi.com

www.getproxi.com